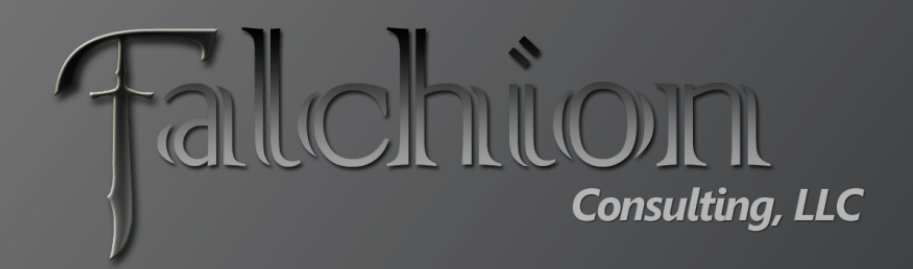

## Gary Lapointe, MVP**Variations and the MUI in SharePoint 2010**

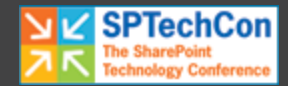

# About Me

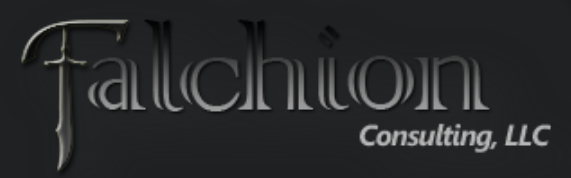

**TILLON** 

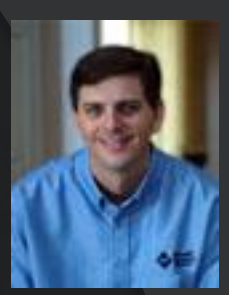

- SharePoint MVP
- Independent Consultant and Owner of Falchion Consulting, LLC
	- [http://www.falchionconsulting.com](http://www.falchionconsulting.com/)
- **Principal Consultant Aptillon, Inc.** 
	- [http://www.aptillon.com](http://www.aptillon.com/)
- Blog: <http://stsadm.blogspot.com/>
- Twitter: @glapointe
- Email: gary@falchionconsulting.com

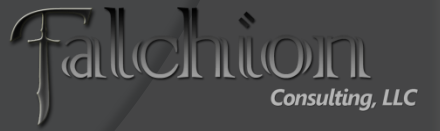

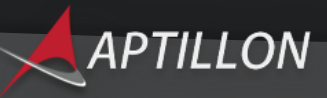

# Agenda

### **SharePoint 2010 MUI Features**

MUI Demo

### ● SharePoint 2010 Variations

- Overview
- Common Issues
- Variations Demo
- Questions

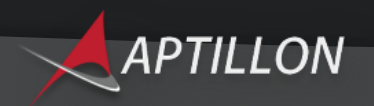

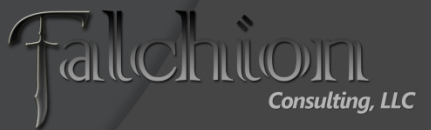

# Language Options

- Multi-lingual User Interfaces (MUI)
	- Chrome language changes
	- Content does not change
- **Multi-lingual Sites (Variations)** 
	- Chrome language changes
	- Content changes

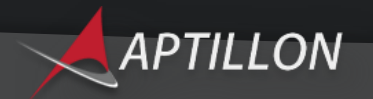

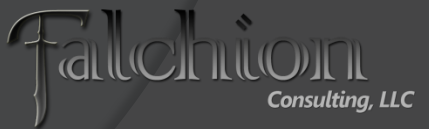

# Language Packs

- Download Server Language Packs From: [http://www.microsoft.com/downloads/details.aspx?displaylan](http://www.microsoft.com/downloads/details.aspx?displaylang=en&FamilyID=046f16a9-4bce-4149-8679-223755560d54) [g=en&FamilyID=046f16a9-4bce-4149-8679-223755560d54](http://www.microsoft.com/downloads/details.aspx?displaylang=en&FamilyID=046f16a9-4bce-4149-8679-223755560d54)
	- Includes Office Web Apps, Project Server, and Search Server
- Complex Character Sets Require a Windows Language Pack
- Run PSConfig(UI) After all Packs Installed
- Packs Cannot be Removed Once Installed

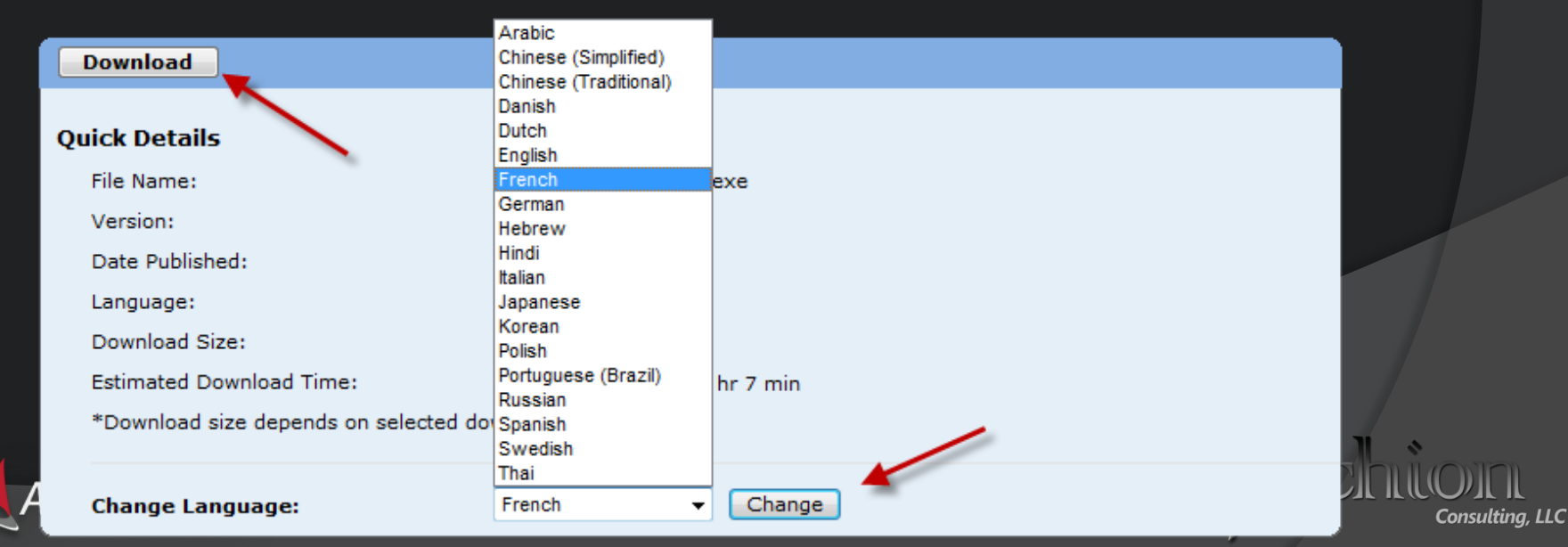

## Language Packs

### Language Pack Installer Screens are Displayed in the Specified Language

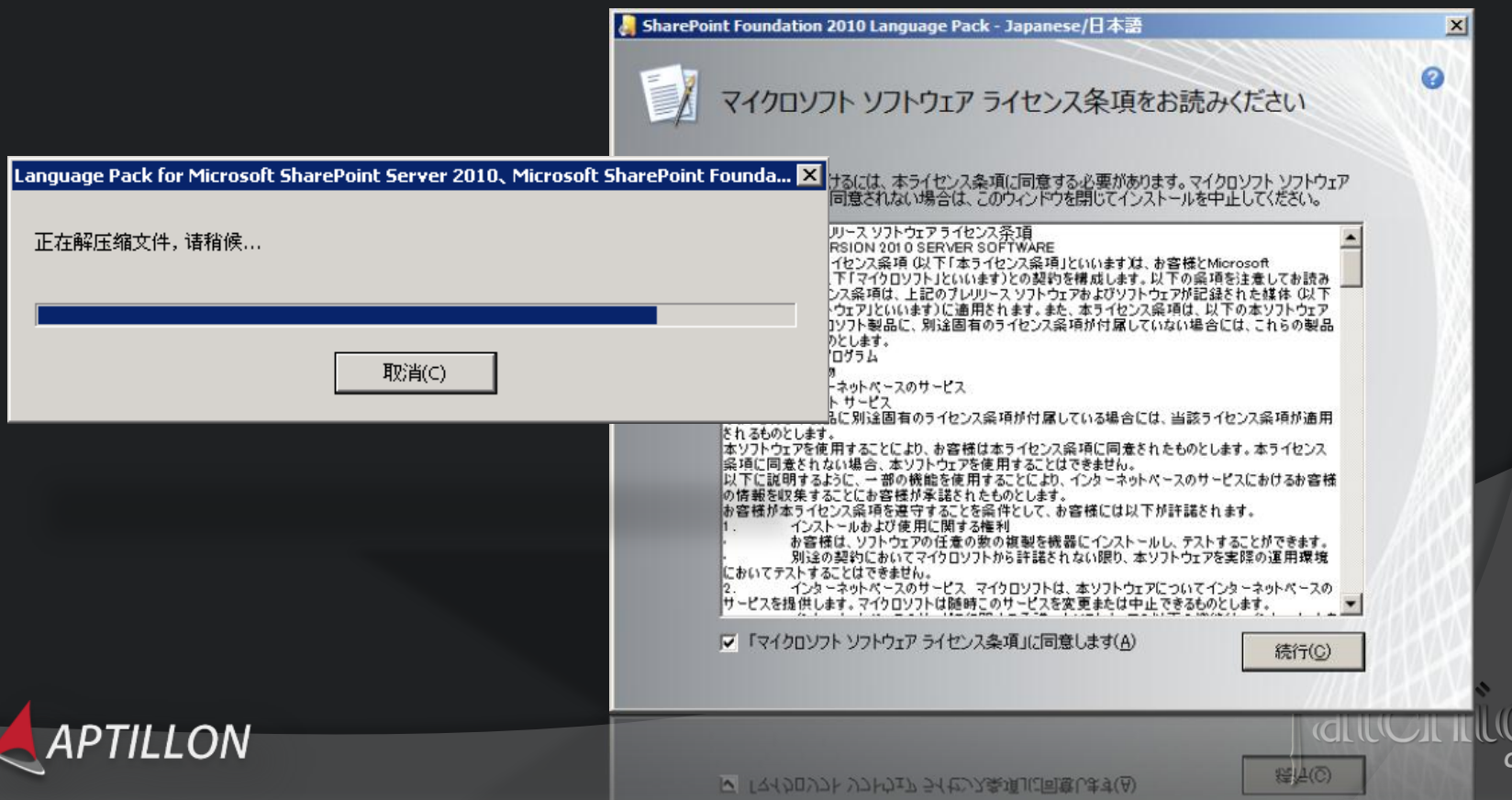

onsultina. LLC

### Multi-Lingual User Interface (MUI)

- **Sites can have alternate** languages
	- Add new language packs at any time
- Available upon Language Pack installation
	- Enabled by site owners
	- Selectable by user
- **Content that is not resource** file driven will still be in the source language
	- Use Variations for user content
	- Term store is the exception
- Can Export/Import [Translatab](http://www.aptillon.com/Default.aspx)le Content

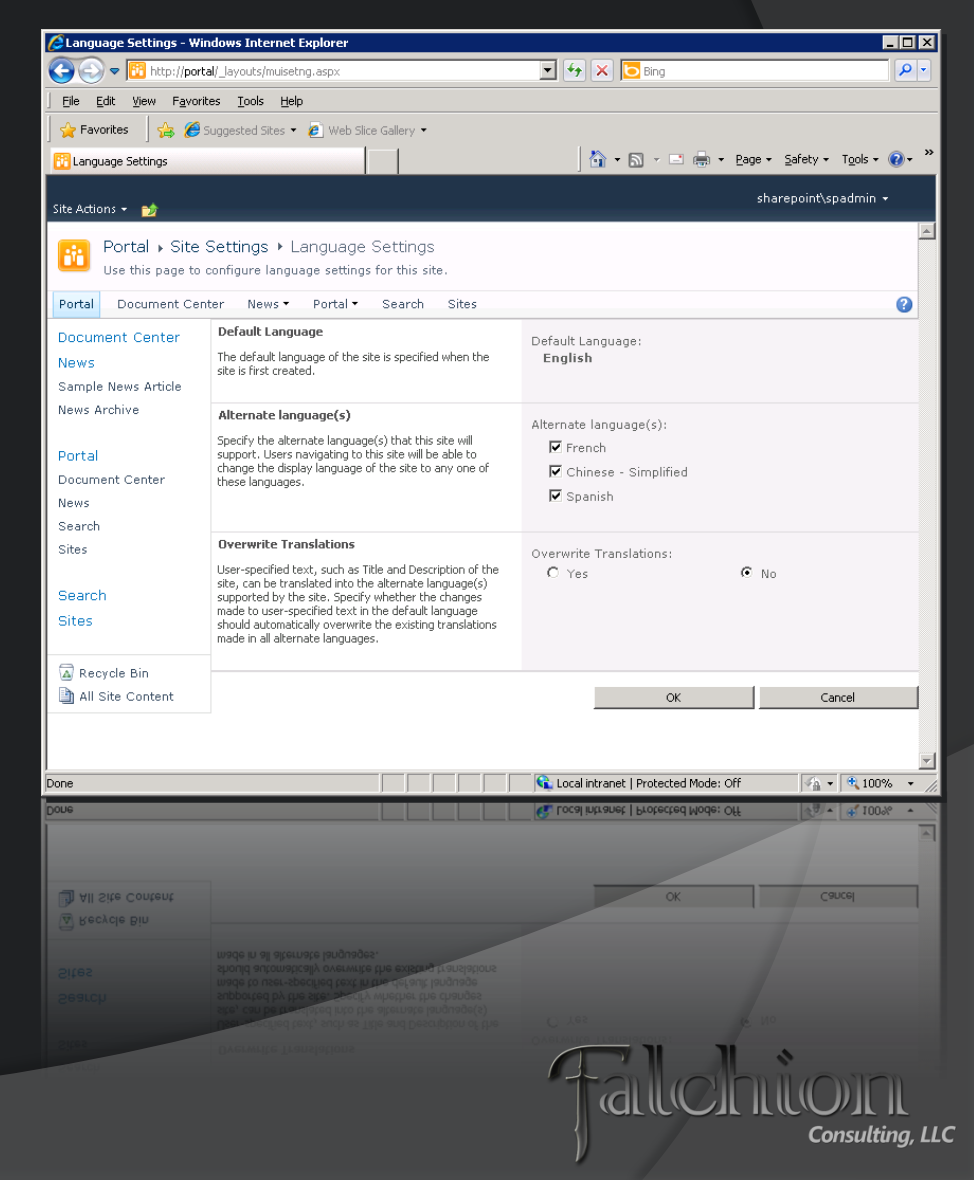

### Multi-Lingual User Interface (MUI)

- Web scoped
- Central Admin "almost" fully MUI aware
- Not all Site Templates support MUI
	- Blog, Meeting Workspace
	- $\bullet$  IsMultiLingual = False
- Use PowerShell to enable across Site Collection(s)

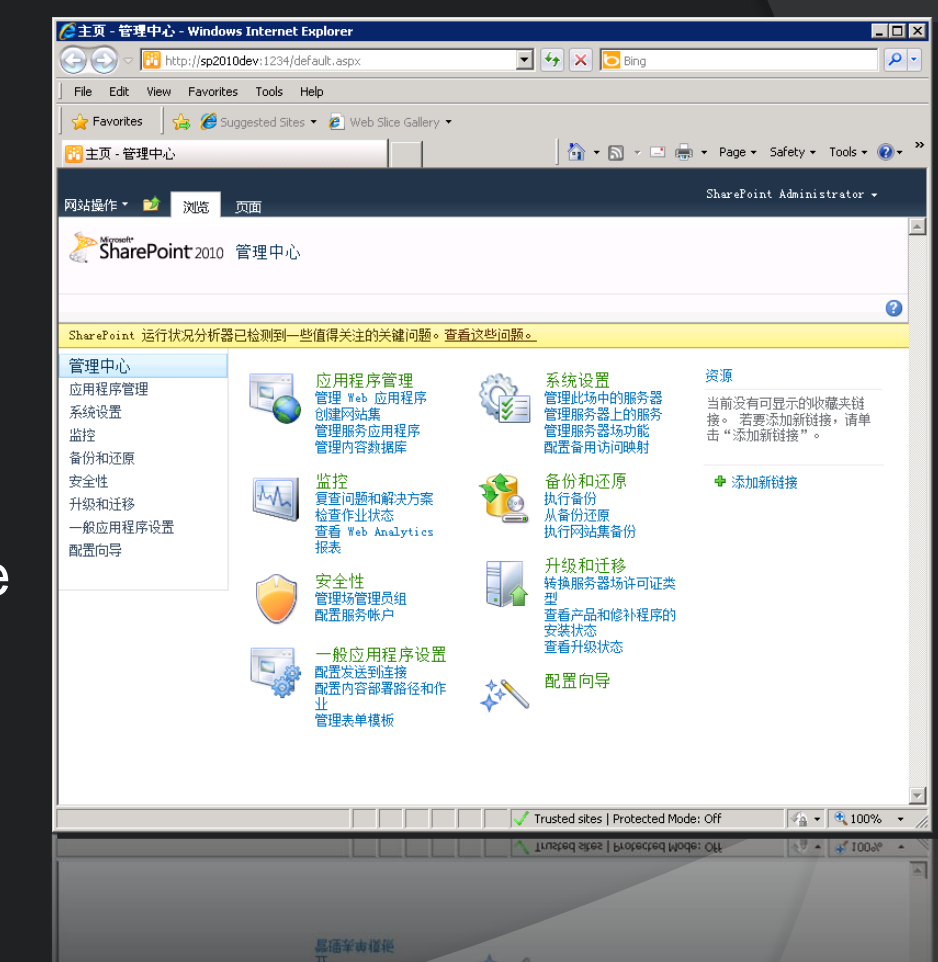

var today = new Date(); var oneYear = new Date(today.getTime() + 365 \* 24 \* 60 \* 60 \* 1000); document.cookie = "lcid=" + value + ";path=/;expires=" + oneYear.toGMTString();

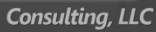

### Enable MUI PowerShell Example

```
$cultureInfo = (New-Object System.Globalization.CultureInfo("en-US")),` 
                (New-Object System.Globalization.CultureInfo("fr-FR")),`
                (New-Object System.Globalization.CultureInfo("zh-CN")),`
                (New-Object System.Globalization.CultureInfo("es-ES"))
Get-SPSite -Limit All | Get-SPWeb | % {
    5web = 5 foreach ($culture in $cultureInfo) {
         # There's a bug in the Add method which prevents the change
         # from taking place until we remove first.
         $web.RemoveSupportedUICulture($culture)
         $web.Update()
         $web.AddSupportedUICulture($culture)
 }
     $web.IsMultilingual = $true
     $web.OverwriteTranslationsOnChange = $false
     $web.Update()
```
}

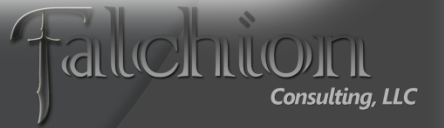

## Managed Metadata and MUI

• Terms can have alternate languages **Editable via Term Store Management** 

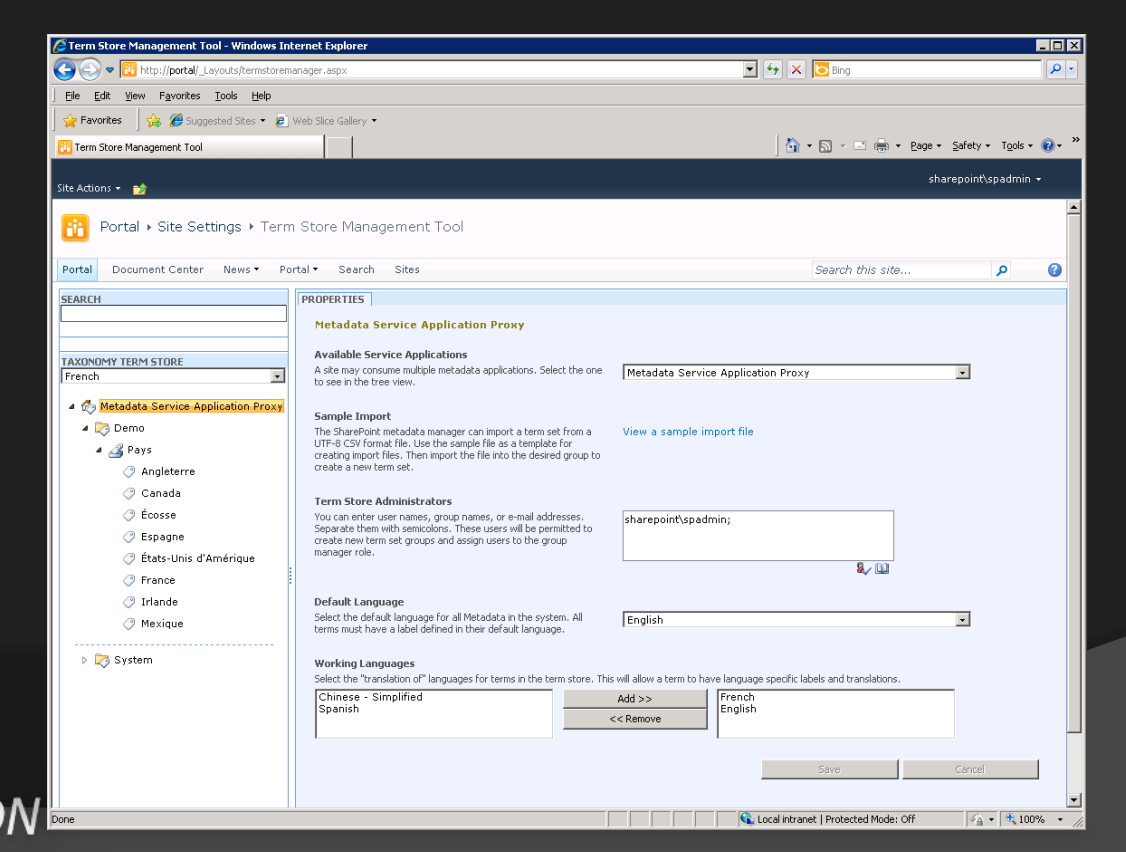

Consulting, LLC

# MUI Support

APTILLON

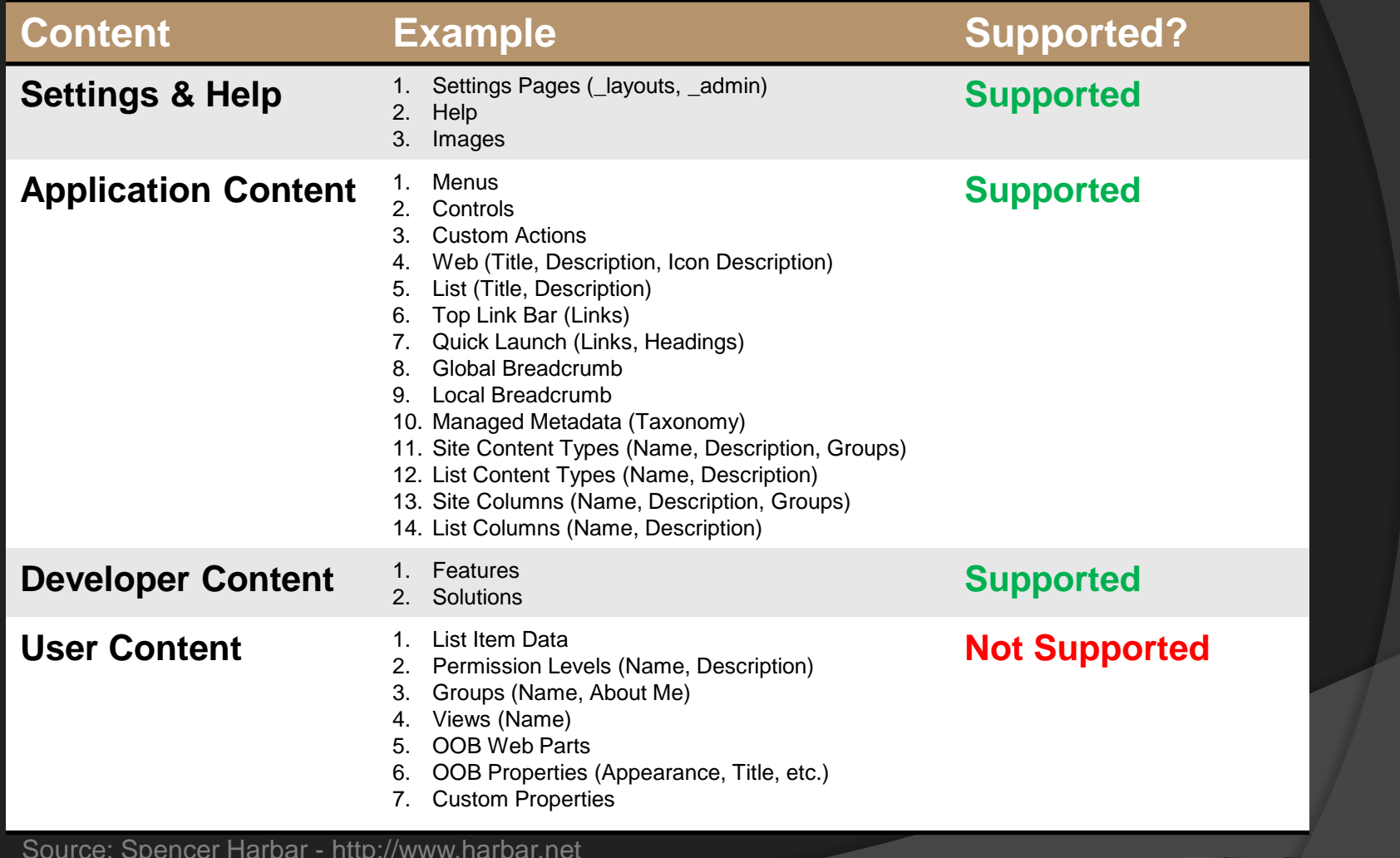

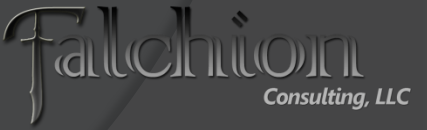

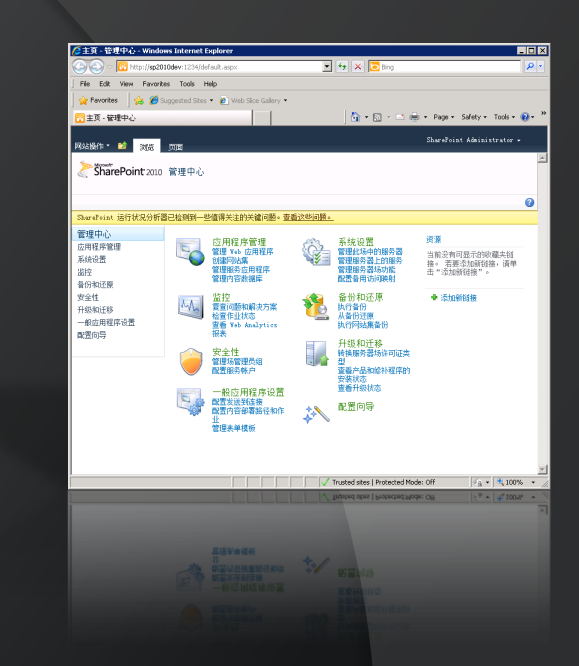

Demo

# Multi-Lingual User Interface and the Managed Metadata Term Store

# Variations

- **An Infrastructure Plumbing Feature to** Enable Multi-lingual Sites
	- Enabled via Hidden Lists, Event Receivers, and Timer Jobs
- **Requires a Standard SharePoint 2010** License
	- **Utilizes the WCM Publishing Capabilities**
- Not Just for Multi-lingual Sites
	- Can be useful whenever an alternate version of content is required

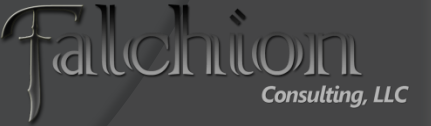

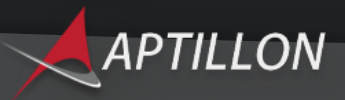

# Variations Terminology

#### **• Variation Home**

- The root site where Variations will be created within
- Upon hierarchy creation, the Welcome Page is replaced with VariationRoot.aspx
- Variation Source
	- Content origination point and default site when no browser match exists
- Variation Labels
	- Generic name referring to all variation sites
- Variation Site
	- A Variation Label other than the Variation Source

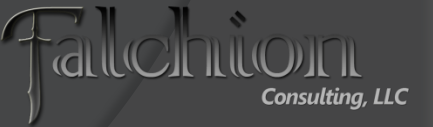

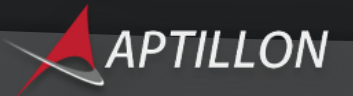

# Planning Considerations

- Most Critical Part of the Process
	- Do NOT underestimate how complex a problem Variations are
	- Do NOT bolt on afterwards (design upfront)
- Plan for Custom Redirection Logic **Requirements** 
	- Where and how will you implement this?
- Plan for Client Language Selection
	- Will you allow it and how?
- Translation Process
	- [Easily t](http://www.aptillon.com/Default.aspx)he most complex piece of the puzzle

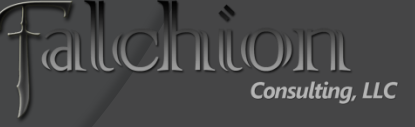

### Variations Improvements in 2010

- **Hierarchy Creation and Propagation Runs Within** a Timer Job
	- In 2007 it ran in process (w3wp.exe)
		- Was a top support issue
	- **Processes 100 Work Items per Execution**
	- Managed via Central Admin or PowerShell/OM
- **Sensitive to Timer Service Restarts** 
	- Pauses and Restarts as needed
- STSADM VariationsFixUpTool
	- Still needed

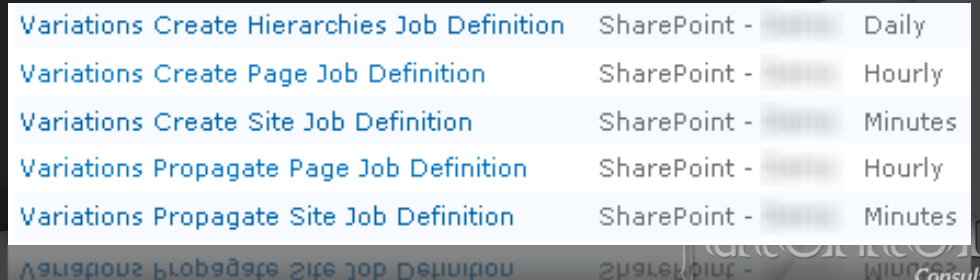

# View Variation Page Changes

- Shows History of Changes on the Source Site
- Only Available when Source Site has Published Changes Pushed by Timer Job

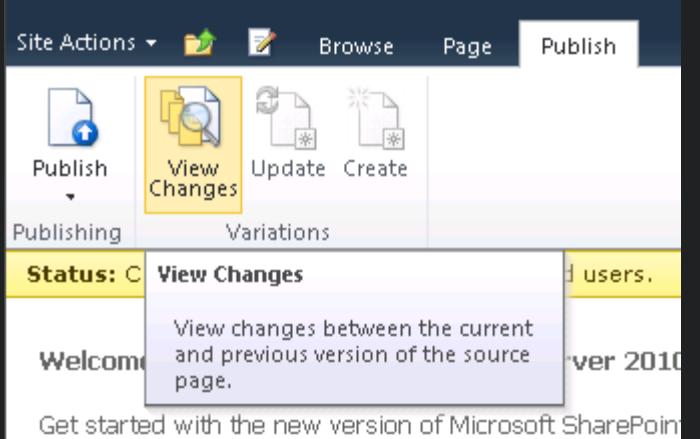

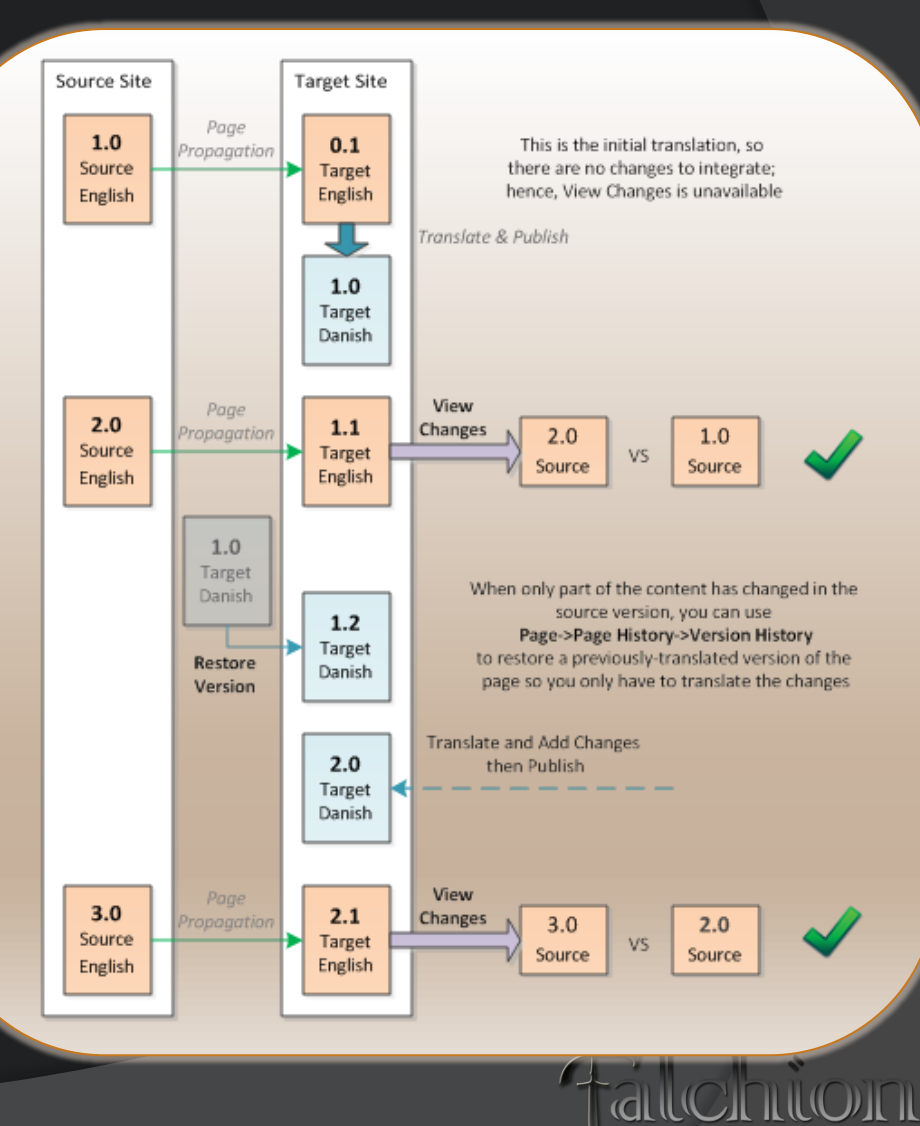

**Consulting, LLC** 

#### Source ABT Bul Q Nia ECM Team Blog

http://blogs.msdn.com/b/ecm/archive/2010/05/05/view-changes-makes-in-browser-content-localization-easier.aspx

# Page Propagation

- Automatic Creation
	- Automatically propagate site and page variations when a site is created or a page is published
- Manual Creation
	- Manually propagate sites and pages
- On-Demand Propagation
	- New in SharePoint 2010
	- A "hybrid" approach allowing automatic site creation with manual page updates
	- Requires PowerShell to enable

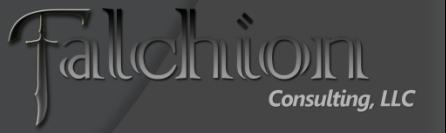

### On-Demand Page Propagation

```
$enable = $true
$web = Get-SPWeb http://demo
$folder = $web.Lists["Relationships List"].RootFolder
if ($enable) {
     $folder.Properties.Add("DisableAutomaticPropagation","True") 
} else {
     $folder.Properties.Remove("DisableAutomaticPropagation") 
}
```
\$folder.Update();

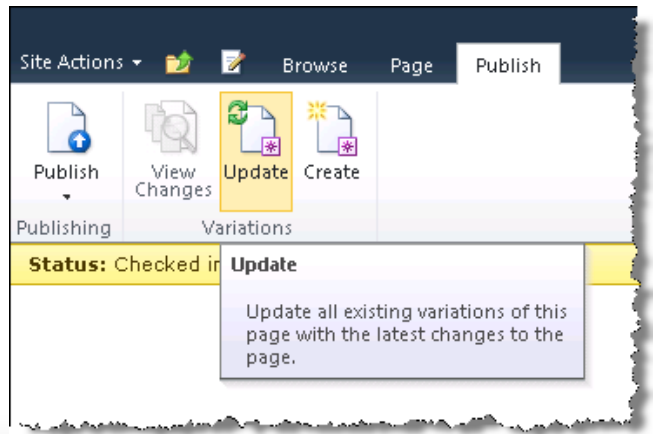

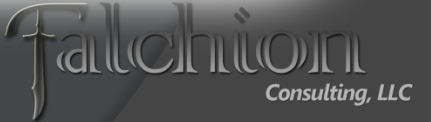

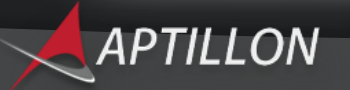

### Propagate Pages in Batch

```
$web = Get-SPWeb http://demo/en-US/
$emptyGuid = [System.Guid]::Empty
[System.Guid]$workItemGuid = "EA95AB64-3857-4403-96D0-3AEB3DBDB123"
#Get all your IDs and loop through them calling the AddWorkItem method.
$itemID = 1
```

```
$web.Site.AddWorkItem($emptyGuid, `
```

```
 [System.DateTime]::Now.ToUniversalTime(), `
 $workItemGuid, $web.ID, $web.ParentWebId, `
$itemID, $false, $emptyGuid, $emptyGuid,
 $web.CurrentUser.ID, $null, `
 "FromPowerShell", $emptyGuid)
```
\$job = Get-SPTimerJob VariationsPropagatePage *-WebApplication* http://demo \$job | Start-SPTimerJob

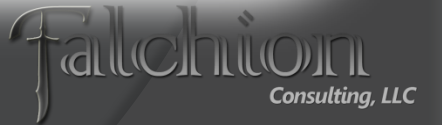

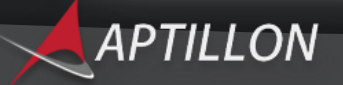

### Common Issues with Variations

● Corruption in the Relationships List

 Use the STSADM variationsfixuptool (no PowerShell equivalent)

Root Pages/Resources are Still Available

- Resources will need to be removed, secured, or have custom redirection logic added to the page
- **Default.aspx Loses it's Page Layout Setting** 
	- Manual Change, Event Receiver, Workflow, or some other custom logic will be necessary for target labels
- **The Variation Label Menu is Deprecated and** Should Not be Used

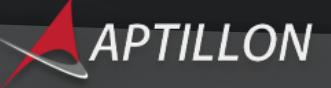

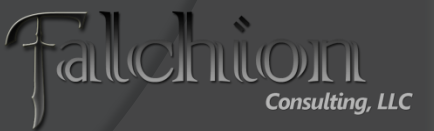

### Common Issues with Variations

- Target Label Sites Cannot be Hidden Upon Hierarchy Creation by Default
	- Need custom redirection logic
- Variation Labels are Fixed to Source Language
	- Language selection menus cannot be driven off the variation labels list
	- Create a custom list and menu selection control
- Cannot Easily Propagate Pages On-Demand in Batch
	- Use PowerShell
- Advanced Redirects may be Required
	- If an exact match on the locale is not identified the user is redirected to the source site
	- [Create a](http://www.aptillon.com/Default.aspx) custom redirector to handle custom logic

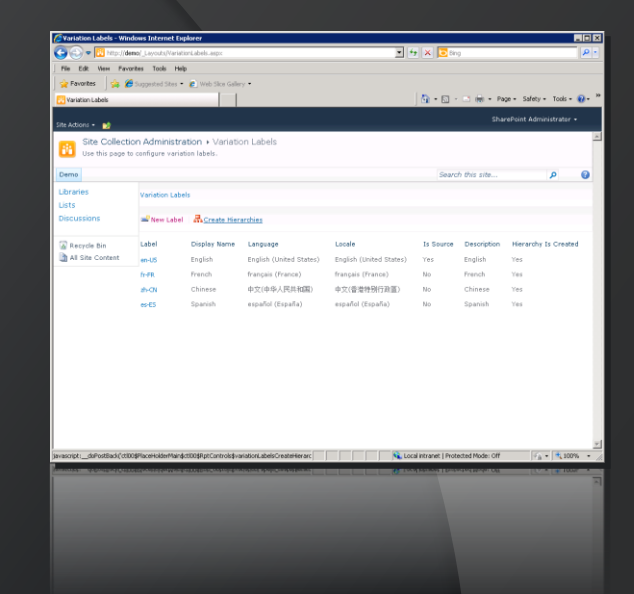

#### Demo

### **Exploring Variations Features**

# Key Takeaways

- MUI is a simple mechanism for providing limited Multi-lingual support
- **Variations is much more complex but handles** content translation
- MUI and Variations can be combined but watch out for browser defaults when using custom redirects
- Test, Test, and Test
	- When you think you've tested enough then test some more
- Don't underestimate the content translation costs

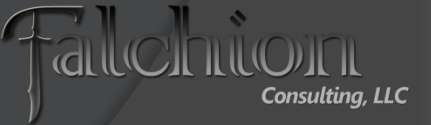

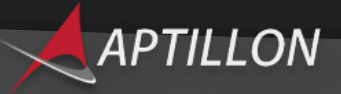

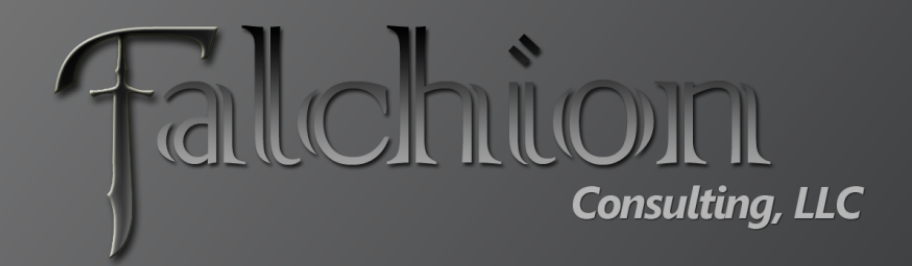

#### Thank You!!!

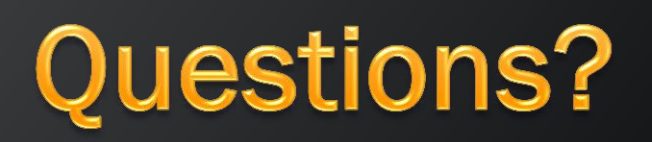